**RLS RC** 

**Seite** 

# **RLS RC Raumluftsteuerung**

### Anwendung

Solarenergie gespeiste Raumluftsteuerung mit LCD-Display und Bedienelementen, mit intelligentem Sendemanagement zur Erfassung der Raumtemperatur und der drahtlosen Übertragung von Präsenz und Ansteuerung von dreistufigen Ventilatorsystemen.

Das RLS RC verfügt über eine integrierte Funkschnittstelle auf Basis des herstellerneutralen EnOcean-Funkprotokolls.

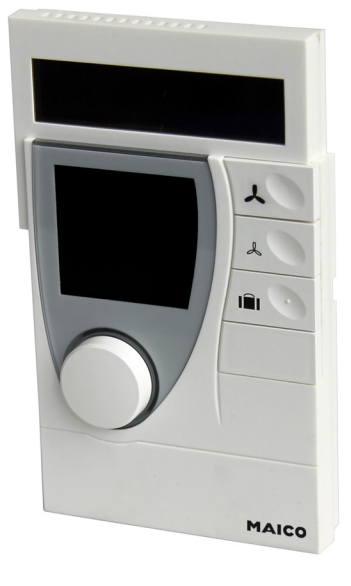

### **Inhalt**

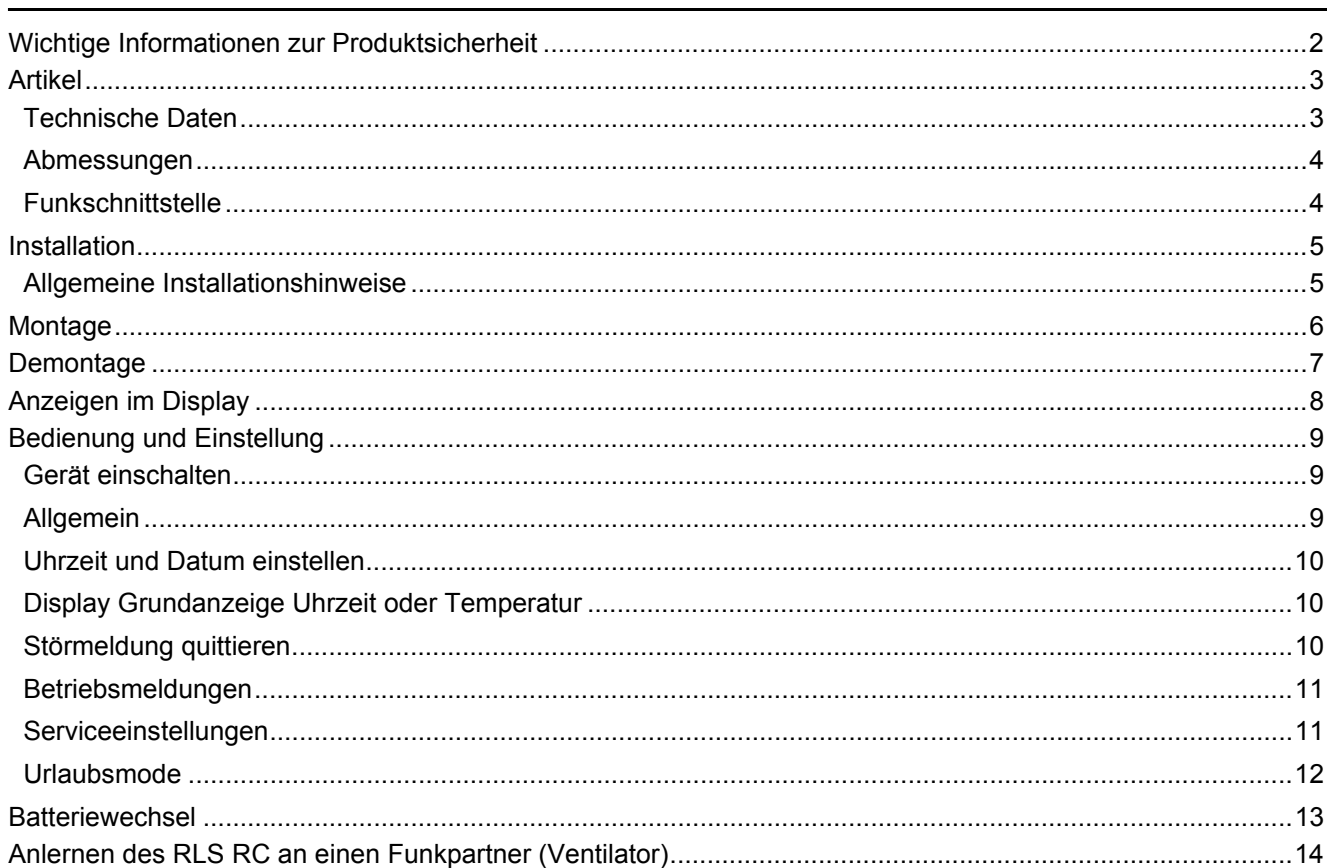

Änderungen vorbehalten - Contents subject to change - Sous réserve de modifications - Reservado el derecho a modificación - Wijzigingen voorbehouden - Con riserva di modifiche - Innehåll som skall ändras - Změny vyhrazeny - Zmiany zastrzeżone - Возможны изменения -A változtatások jogát fenntartjuk - 保留未经通知而改动的权力

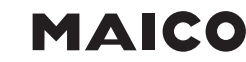

# <span id="page-1-0"></span>**Wichtige Informationen zur Produktsicherheit**

# **Sicherheitshinweise**

Dieses Datenblatt enthält Informationen zu Montage und Inbetriebnahme des Produktes "RLS RC". Jede Person, die Arbeiten an diesem Produkt durchführt, muss dieses Datenblatt gelesen und verstanden haben. Sollten Fragen auftreten, die Sie nicht mithilfe dieses Datenblattes klären können, holen Sie weitere Informationen beim Lieferanten oder Hersteller ein.

Wird das Produkt nicht entsprechend dieses Datenblattes verwendet, ist der vorgesehene Schutz beeinträchtigt.

Für die Montage und den Einsatz der Geräte sind die jeweils gültigen Vorschriften einzuhalten. Innerhalb der EU sind das z. B.: Arbeitsschutz-, Unfallverhütungs- und VDE-Vorschriften. Außerhalb der EU sind die nationalen Vorschriften in Eigenverantwortung des Anlagenbauers oder des Betreibers einzuhalten.

Montage-, Installations- und Inbetriebnahmearbeiten an den Geräten dürfen grundsätzlich nur durch qualifiziertes Fachpersonal durchgeführt werden. Als qualifiziertes Fachpersonal gilt, wer mit dem beschriebenen Produkt vertraut ist und aufgrund seiner fachlichen Ausbildung, Kenntnisse und Erfahrungen sowie Kenntnis der einschlägigen Bestimmungen, die ihm übertragenen Arbeiten beurteilen und mögliche Gefahren erkennen kann.

### **Symbolbedeutung**

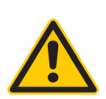

# **WARNUNG**

Kennzeichnet eine Gefährdung mit mittlerem Risiko, die Tod oder schwere Körperverletzung zur Folge haben kann, wenn sie nicht vermieden wird.

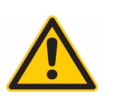

### **VORSICHT**

Kennzeichnet eine Gefährdung mit geringem Risiko, die leichte oder mittlere Körperverletzung zur Folge haben kann, wenn sie nicht vermieden wird.

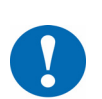

**ACHTUNG**<br> **ACHTUNG**<br> **ACHTUNG**<br> **ACHTUNG**<br> **ACHTUNG** Kennzeichnet eine Gefährdung, die Sachschäden oder Fehlfunktionen zur Folge haben kann, wenn sie nicht vermieden wird.

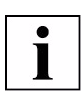

# **HINWEIS**

Kennzeichnet eine zusätzliche Information, die Ihnen die Arbeit mit dem Produkt erleichtert.

### **Entsorgungshinweis**

Das Produkt gilt für die Entsorgung als Abfall aus elektrischen und elektronischen Ausrüstungen (Elektro-/Elektronikschrott) und darf nicht als Haushaltsmüll entsorgt werden. Eine Sonderbehandlung für spezielle Komponenten ist unter Umständen gesetzlich zwingend oder ökologisch sinnvoll. Die örtliche und aktuell gültige Gesetzgebung ist zu beachten.

# <span id="page-2-0"></span>**Artikel**

RLS RC Raumluftsteuerung

#### <span id="page-2-1"></span>**Technische Daten**

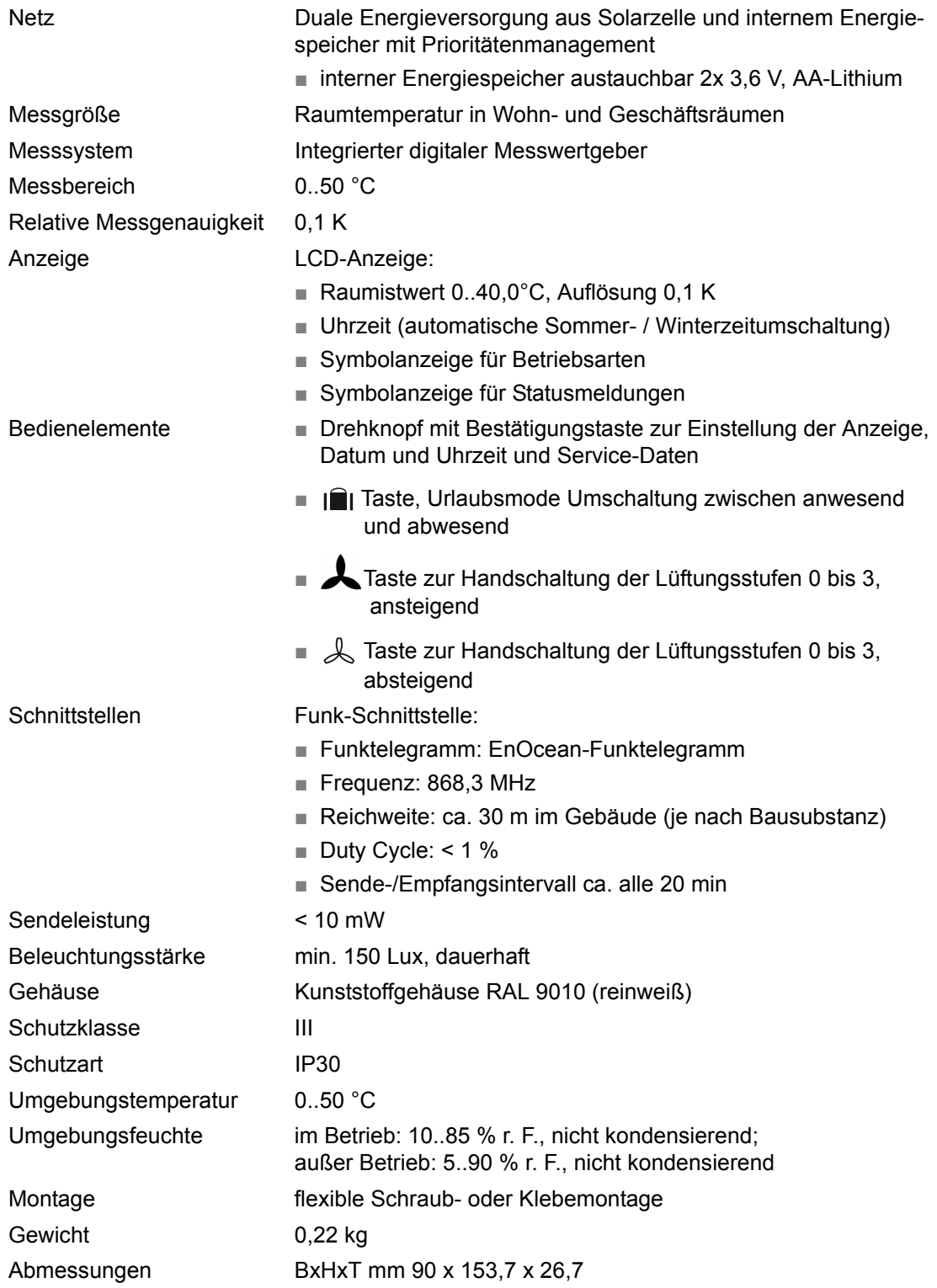

### <span id="page-3-0"></span>**Abmessungen**

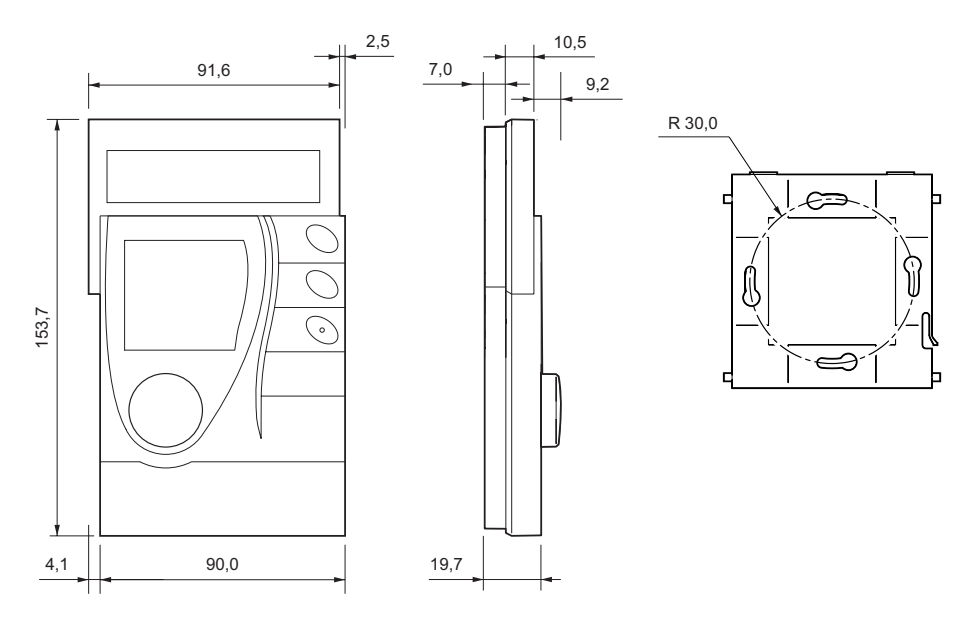

### <span id="page-3-1"></span>**Funkschnittstelle**

Die Funkkommunikation mit dem Funkpartner erfolgt zyklisch (Funkzyklus ca. alle 20 Minuten). Dabei wird das Funktelegramm zum Funkpartner gesendet und Werte vom Funkpartner empfangen. Die Funkkommunikation mit dem Funkpartner erfolgt auch ereignisgesteuert z.B. bei Umschaltung der Lüftungsstufen.

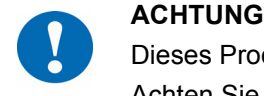

Dieses Produkt verwendet ausschließlich EnOcean-Funktelegramme.

Achten Sie bei der Auswahl der Funkpartner darauf, dass die Funkschnittstelle ebenfalls mit EnOcean-Funktelegrammen arbeitet.

#### <span id="page-4-0"></span>**Installation**

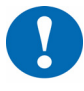

**19 In dieser Propose** In dieser Produktbeschreibung sind spezifische Einstellungen und Funktionen des RLS RC beschrieben. Zusätzlich zu diesen Hinweisen sind die Produktbeschreibungen weiterer Sytemkomponenten, wie der Funkpartner zu beachten.

#### <span id="page-4-1"></span>**Allgemeine Installationshinweise**

Funk kommunizierende Geräte können nicht immer an beliebigen Stellen montiert werden, da die drahtlose Datenübertragung durch bauliche und räumliche Gegebenheiten mehr oder minder stark beeinflusst wird.

Vor der Installation und Montage ist daher eine Analyse der Bausubstanz sowie eine Messreihe zur Bestimmung der spezifischen Reichweiten innerhalb des Gebäudes vorzunehmen.

Um eine betriebs- und funktionssichere Kommunikationsstrecke aufzubauen, müssen bereits vor und während der Planung nachstehende Aspekte berücksichtig werden:

■ Bauliche Einflüsse schränken die realisierbaren Übertragungsreichweiten ein. Baumaterialien und abschirmende Elemente (z.B. abgehangene Deckenelemente, Installationsschächte, Brandschutztüren usw.) müssen bereits in die Planung einbezogen werden.

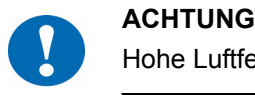

Hohe Luftfeuchtigkeit bewirkt eine Erhöhung der natürlichen Signaldämpfung.

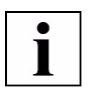

#### **HINWEIS**

Empfehlung: Funkstrecken **horizontal, in einer Ebene** mit max. 30 m Abstand zwischen Sende- und Empfangsbaustein planen.

- Mindestabstände zu potenziellen Störquellen einhalten.
	- min. 0,5 m zu hochfrequenten Störquellen (wie z.B. Mikrowellen, Transformatoren, Computern)
	- min. 3,0 m zu Sendern anderer Funksysteme (z.B. schnurloses Telefon, Kopfhörer ...)
	- min. 0,1 m zu Metall- und Türrahmen
- Einfluss der Wandstärken (z.B. Zwischenwände, Raumteiler) minimieren, d.h. möglichst senkrechter Wanddurchgang der Funksignale.

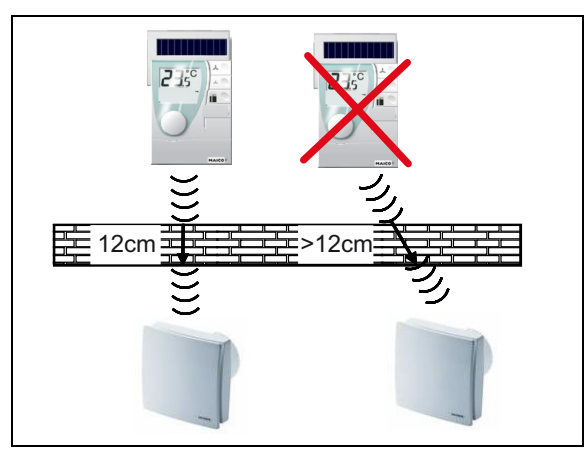

- Montageort nicht im Funkschatten abschirmender Gebäudeteile/Körper wählen → kein Direktempfang möglich.
- Im Grenzbereich der Zuverlässigkeit ggf. Position von Sender/Empfänger geringfügig ändern (Überlagerungseffekte von Funkwellen reduzieren).

■ Zur schnellen und korrekten Erfassung der Raumtemperatur sind die Raumtemperaturfühler so zu montieren, dass sie die Luftströmung des Raumes erfassen.

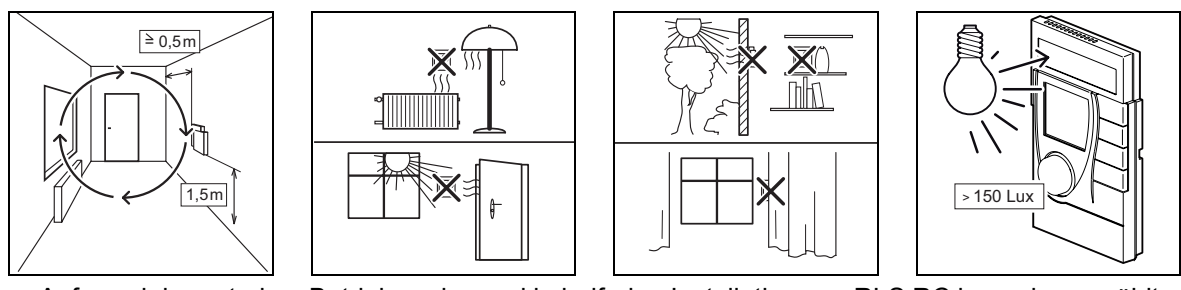

■ Aufgrund der autarken Betriebsweise und kabelfreien Installation von RLS RC kann der gewählte Montageort jederzeit ohne zusätzlichen Aufwand verändert und optimiert werden.

# <span id="page-5-0"></span>**Montage**

Der Montageort ist so zu wählen, dass eine ausreichende Beleuchtung des Gerätes sichergestellt ist, d.h. der Einsatz in unbeleuchteten Räumen (z.B. innen liegende Küche/Bad…) reduziert den Wartungszyklus.

Die für den Einsatz im Innenraum optimierte Solarzelle arbeitet besonders effektiv bei diffusem Lichteinfall.

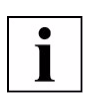

# **HINWEIS**

Eine längere Bestrahlung mit hoher Intensität, z.B. durch

- dauerhafte direkte Sonneneinstrahlung oder

5

- unmittelbare, direkte Bestrahlung mit Kunstlicht hoher Intensität (z.B. Halogenstrahler) kann zur Beschädigung der Solarzelle führen.

# **Wandmontage**

- flexible Schraubmontage

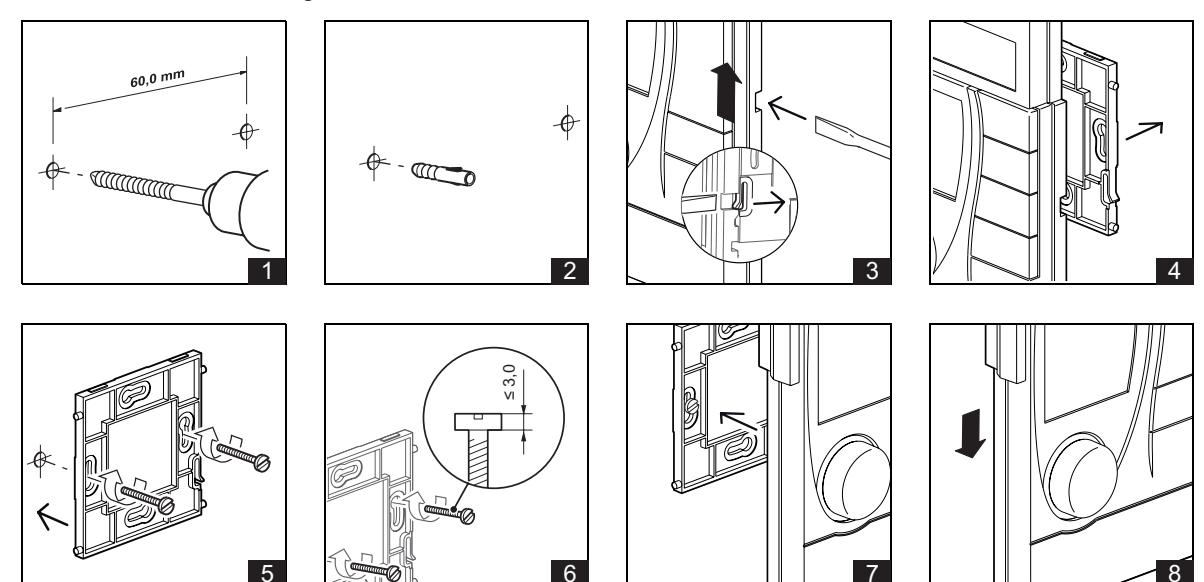

- flexible Klebemontage mit doppelseitigen transparenten Klebestreifen

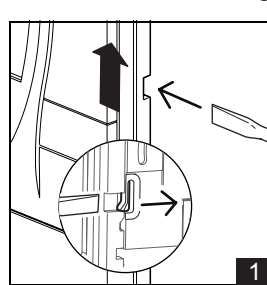

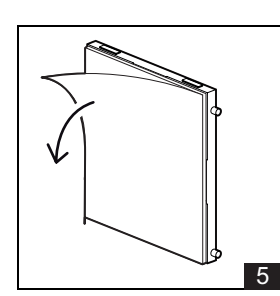

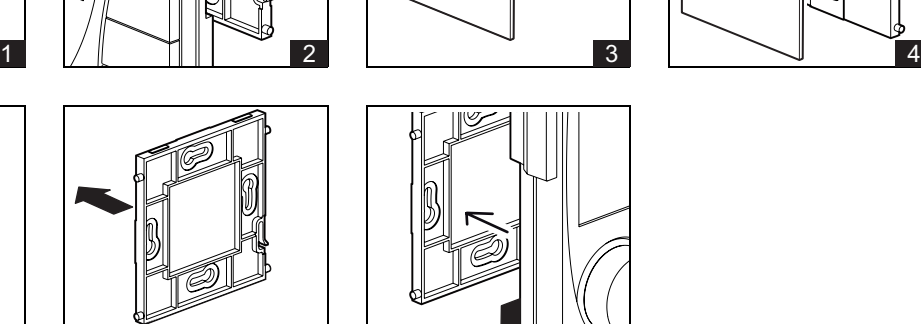

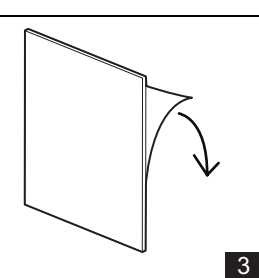

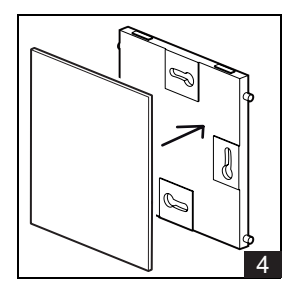

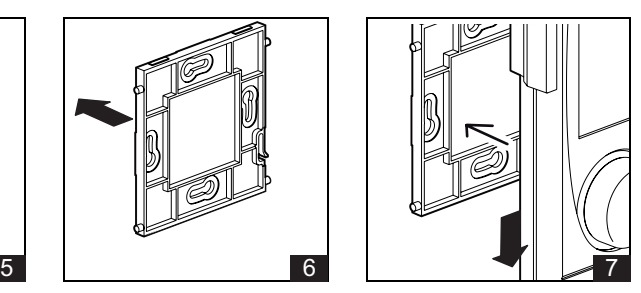

<span id="page-6-0"></span>**Demontage**

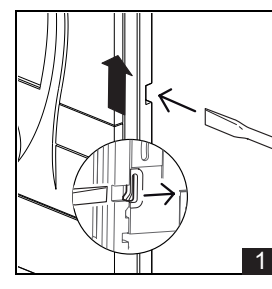

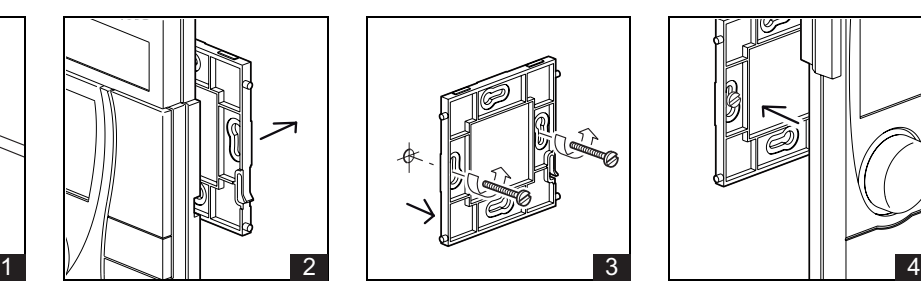

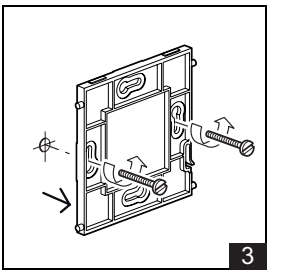

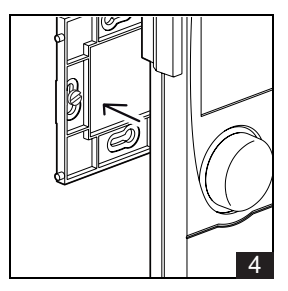

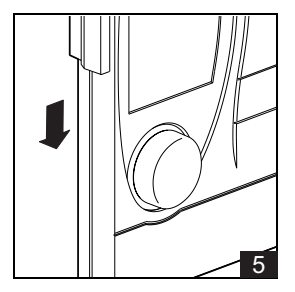

**MAICO** 

# <span id="page-7-0"></span>**Anzeigen im Display**

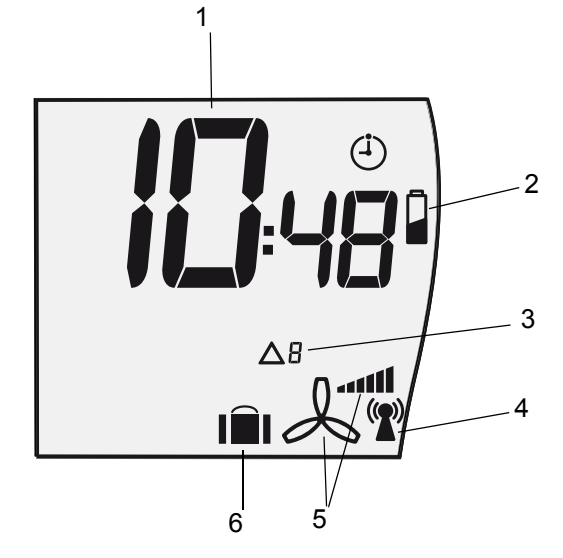

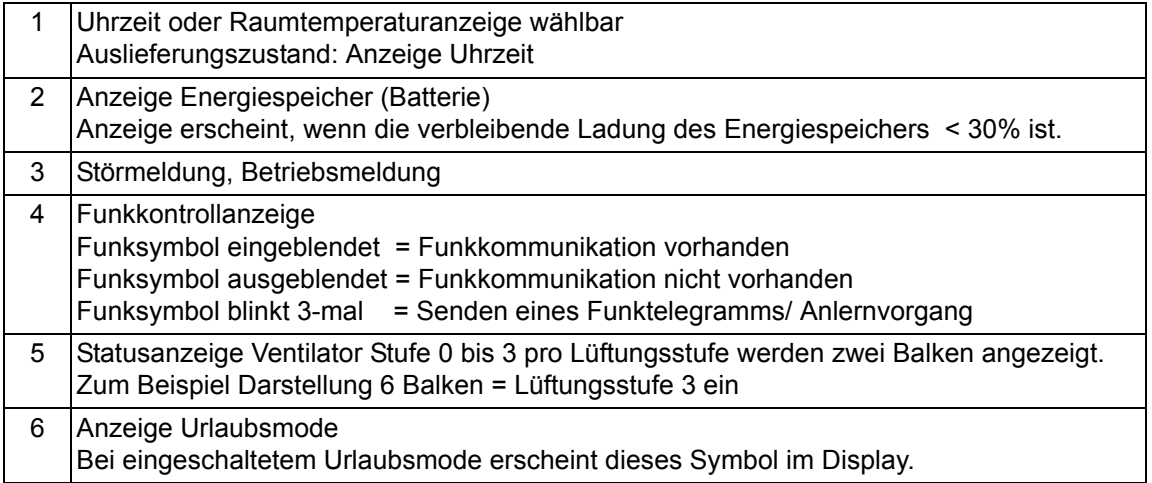

# <span id="page-8-0"></span>**Bedienung und Einstellung**

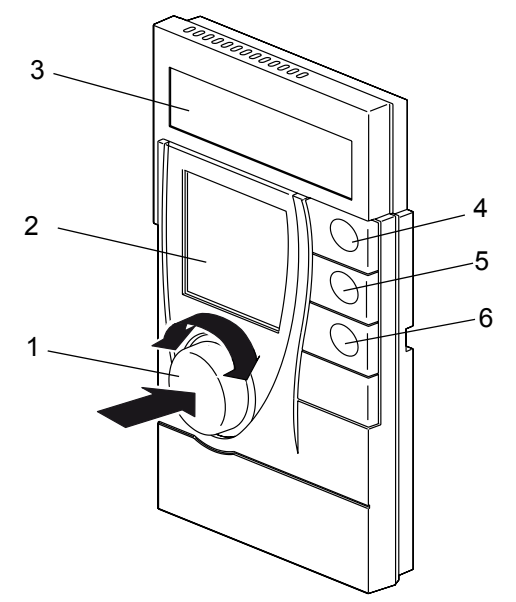

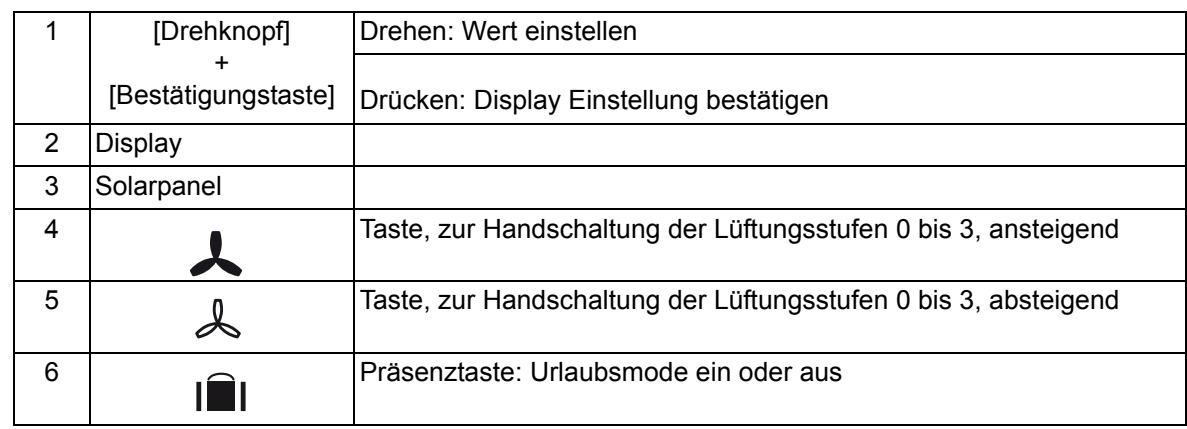

### <span id="page-8-1"></span>**Gerät einschalten**

Im Auslieferungszustand ist das Gerät im Lagermodus.

► Durch gleichzeitiges Drücken des Drehknopfes und der Präsenztaste für ca. 3 s wird dieser Ruhezustand beendet.

#### <span id="page-8-2"></span>**Allgemein**

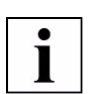

### **HINWEIS**

Die einzelnen Einstellfunktionen werden beendet, wenn für ca. 3 s der Drehknopf gedrückt wird oder ca. 30 s keine Einstellungen durchgeführt wurden.

# <span id="page-9-0"></span>**Uhrzeit und Datum einstellen**

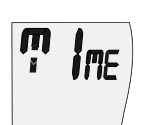

► Drehknopf für 2 s drücken.

► Mit dem Drehknopf die Funktion "Uhrzeit + Datum" **TIME** anwählen.

- Es werden dann nacheinander die Stunde, Minute, Jahr, Monat und Tag eingestellt:
- ► Zeit einstellen: Stunde einstellen. Einstellung durch Drücken des Drehknopfes bestätigen. Minute einstellen. Einstellung durch Drücken des Drehknopfes bestätigen.
- ► Jahr einstellen: Einstellung durch Drücken des Drehknopfes bestätigen.
- ► Monat und Tag einstellen:

 Monat einstellen. Einstellung durch Drücken des Drehknopfes bestätigen. Tag einstellen. Einstellung durch Drücken des Drehknopfes bestätigen.

### <span id="page-9-1"></span>**Display Grundanzeige Uhrzeit oder Temperatur**

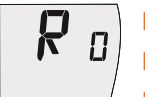

- ► Drehknopf für 2 s drücken.
- ► Mit dem Drehknopf die Funktion "Grundanzeige" **R** anwählen.
- ► Drehknopf drücken und anschließend den gewünschten Wert einstellen und durch Drücken des Drehknopfes bestätigen.
- 0 = Anzeige Temperatur
- 1 = Anzeige Uhrzeit

Auslieferungszustand: 1

### <span id="page-9-2"></span>**Störmeldung quittieren**

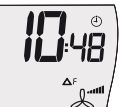

Ist eine Meldung vorhanden, wird diese angezeigt.

► Durch Drücken des Drehknopfes für ca.3 s wird diese Meldung gelöscht.

 Ist die Ursache für das Auslösen dieser Meldung immer noch vorhanden, wird diese Meldung mit der nächsten Funkübertragung wieder angezeigt.

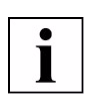

# **HINWEIS**

Es können bis zu 4 Meldungen, entsprechend der Priorität nacheinander angezeigt und gelöscht werden.

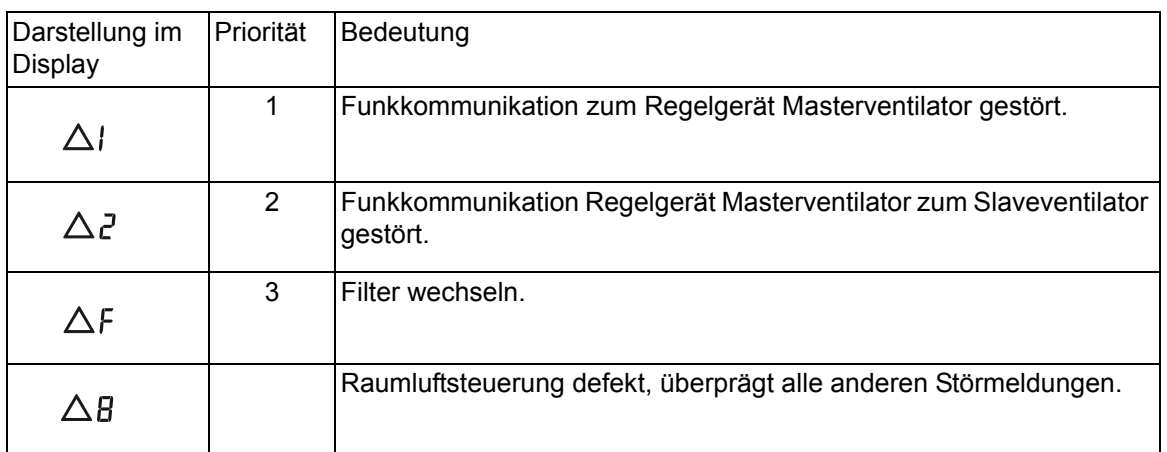

#### <span id="page-10-0"></span>**Betriebsmeldungen**

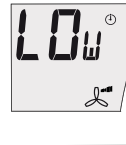

■ Anzeige erscheint bei Unterschreitung der eingestellten Grenzwerttemperatur. ■ Wird eine Temperatur von 20 °C wieder erreicht, geht die Anzeige wieder zurück.

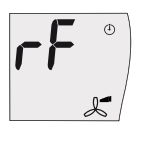

- Wenn sich der Ventilator im Feuchtebetrieb befindet, einscheint diese Anzeige im Display. Die Überwachung der Luftfeuchtigkeit erfolgt am Funkpartner (Ventilator) und wird per Funktelegramm zur RLS RC übermittelt.
- Nach Beenden des Feuchtebetriebes geht die Anzeige wieder zurück zur Grundanzeige.

### <span id="page-10-1"></span>**Serviceeinstellungen**

#### **Zugangscode**

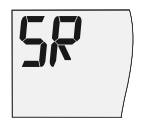

- ► Drehknopf für 2 s drücken.
- ► Mit dem Drehknopf die Funktion "Serviceebene" **SR** anwählen.
- Den 4-stelligen Zugangscode 4321 eingeben.

 Die Eingabe erfolgt für jede Ziffer einzeln und wird durch Drücken des Drehrades bestätigt.

Wurde der Zugangscode falsch eingegeben, erscheint die Anzeige **ER**.

#### **Einstellung "kleinste Lüftungsstufe" am Ventilator**

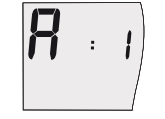

- ► Mit dem Drehknopf die Funktion "Ausgangsstufe" **A** anwählen.
	- Einstellung der kleinstmöglichen zu schaltenden Lüftungsstufe.
	- 0 = Lüftungsstufe beginnend mit Stufe 0.

 1 = Lüftungsstufe beginnend mit Stufe 1, Betrieb der Ventilatoren gemäß Programm. Auslieferungszustand: 1

#### **Betriebsprogramm**

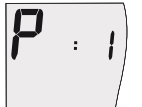

- Mit der Auswahl des Betriebsprogrammes wird vorgegeben, mit welchem Programm die Ventilatoren arbeiten sollen, abhängig von der Wohnungsgröße.
- ► Mit dem Drehknopf die Funktion Betriebsprogramm **P** anwählen.
- ► Drehknopf drücken und anschließend den gewünschten Wert einstellen und durch Drücken des Drehknopfes bestätigen.
	- 1 = Betriebsprogramm 1
	- 2 = Betriebsprogramm 2
- Auslieferungszustand: 1

# **Grenzwert Temperaturüberwachung**

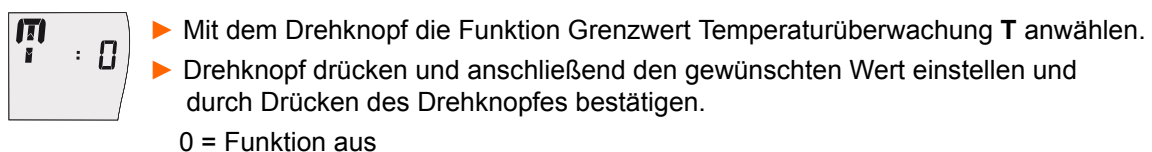

1 = Funktion ein

Auslieferungszustand: 0

- $\mathbf \Pi$  $\cdot$  15
	- Wurde der Wert 1 gewählt, besteht jetzt die Möglichkeit, den Grenzwert zwischen 16 °C und 19 °C in 1K Schritten einzustellen.
	- ► Drehknopf auf gewünschten Wert stellen und durch Drücken des Drehknopfes bestätigen.

Auslieferungszustand: 16

### **Filterwechsel**

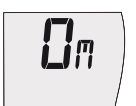

- ► Mit dem Drehknopf die Funktion Filterwechselintervall **M** anwählen.
- ► Drehknopf drücken und anschließend den gewünschten Wert einstellen und durch Drücken des Drehknopfes bestätigen.
- Die einzustellende Intervalllänge 0, 2, 3, 4, 5, 6 Monate ist möglich. Das Intervall beginnt mit dem gerade aktuellen Datum.
- Das Intervallende bzw. notwendiger Filterwechsel wird im Display angezeigt.
- Mit dem Wert 0 ist diese Funktion ausgeschaltet.

Auslieferungszustand: 0

### **Anzeige der Software-Version**

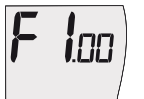

- ► Mit dem Drehknopf die Funktion Anzeige der Software-Funktion **F** anwählen.
- Die aktuelle Software-Version wird angezeigt.

### <span id="page-11-0"></span>**Urlaubsmode**

Ist der Urlaubsmode ein, wird dem Ventilator eine Abwesenheit des Benutzers signalisiert. Während der Abwesenheit wird die Luftzufuhr automatisch durch den Ventilator geregelt.

Bei aktiviertem Urlaubsmode ist die Funkkommunikation bis zur manuellen Beendigung auf die automatische Regelung des Ventilators beschränkt. Signale von Funk-Schaltern und Funk-Fensterkontakten werden ignoriert.

Im Display wird das Koffersymbol und gegebenenfalls zusätzlich das Batteriesymbol angezeigt. Alle Tasten bis auf die Präsenztaste sind ohne Funktion.

#### <span id="page-12-0"></span>**Batteriewechsel**

Erscheint das Batteriesymbol im Display, ist ein Batterietausch am RLS RC vorzunehmen.

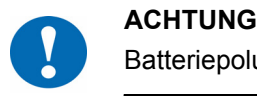

Batteriepolung beachten!

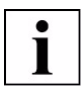

# **HINWEIS**

#### **Einhaltung der Batterieverordnung!**

Verbrauchte Batterien gehören nicht in den Hausmüll, sondern können in den örtlichen Batteriesammelstellen abgegeben werden.

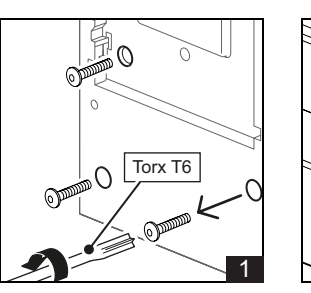

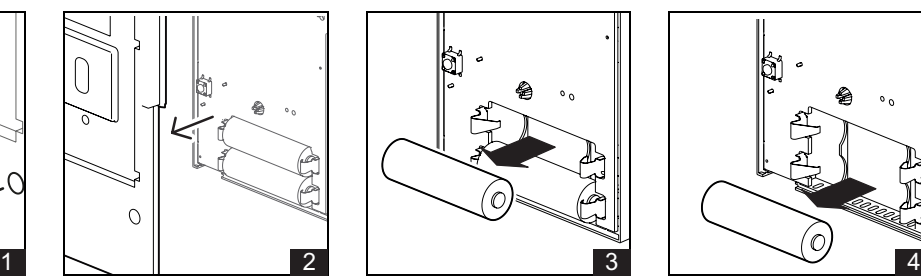

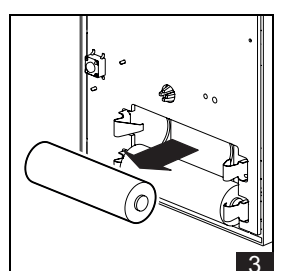

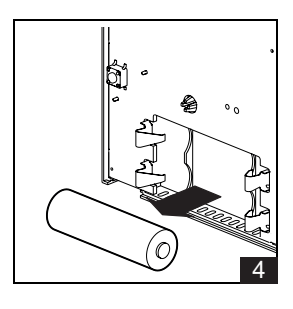

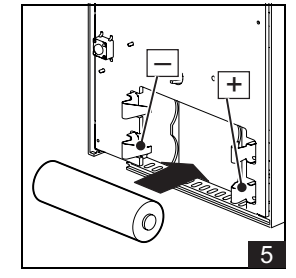

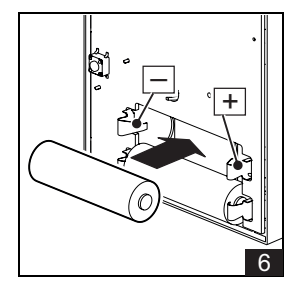

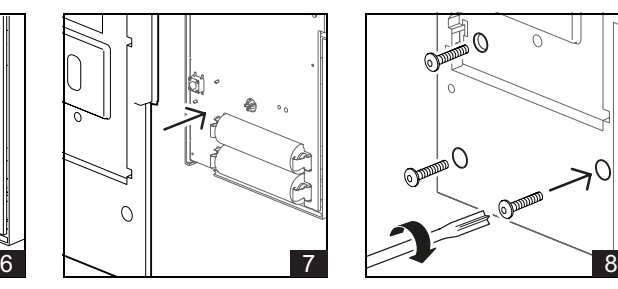

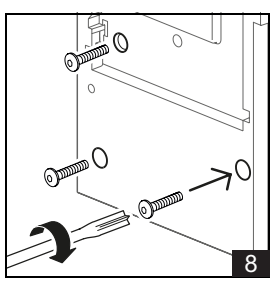

# <span id="page-13-0"></span>**Anlernen des RLS RC an einen Funkpartner (Ventilator)**

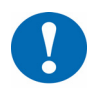

**ACHTUNG**<br>In dieser Preschriebe In dieser Produktbeschreibung sind spezifische Einstellungen und Funktionen des RLS RC beschrieben. Zusätzlich zu diesen Hinweisen sind die Produktbeschreibungen weiterer Sytemkomponenten, wie der Funkpartner zu beachten.

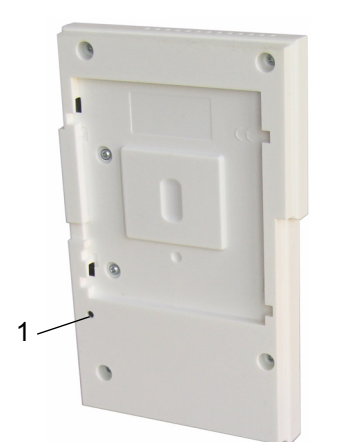

(1) Anlerntaster

- ► Vor dem Anlernvorgang ist anhand des Funksymbols im Display des RLS RC zu überprüfen, ob bereits ein Funkpartner angelernt ist. Gegebenenfalls ist dieser zu löschen (siehe Abschnitt "Funkpartner löschen").
- ► Versetzen Sie den Funkpartner in Anlernbereitschaft. Details finden Sie in der Dokumentation des Funkpartners.
- ► Lösen Sie ein Anlern-Funktelegramm am RLS RC aus, indem Sie den Anlerntaster (1) 3-mal drücken. Das Funksymbol blinkt 3-mal im Display.

Nach erfolgreichem Anlernen bleibt das Funksymbol im Display dauerhaft stehen. Der Funkpartner (Ventilator) quittiert den erfolgreichen Anlernvorgang mit einem einfachen Quittiersignal.

# I

### **HINWEIS**

Die Geräte-ID des Funkpartners wird im RLS RC Raumluftsteuerung nach erfolgreichem Anlernen unverlierbar abgespeichert. Ein erneutes Anlernen bei einem Batteriewechsel ist nicht notwendig.

- Ist der Anlernvorgang fehlgeschlagen, blinkt das Funksymbol 3-mal und wird im Display nicht mehr angezeigt, zusätzlich erscheint die Fehlermeldung  $\Delta$ ; Funkkommunikation zum Regelgerät Masterventilator gestört.
- ► Der Anlernvorgang ist erneut durchzuführen oder überprüfen Sie die Funkstrecke.

# **Funkpartner löschen**

- Löschen der Funk-ID des RLS RC am Ventilator:
- ► Versetzen Sie den Funkpartner in Anlernbereitschaft. Details finden Sie in der Dokumentation des Funkpartners.
- ► Den Anlerntaster (1) 3-mal drücken, der Funkpartner (Ventilator) quittiert den erfolgreichen Löschvorgang mit einem zweifachen Quittiersignal.
- Löschen der Funk-ID des Ventilators am RLS RC:
- ► Den Anlerntaster (1) so lange drücken (ca. 3 s), bis das Funksymbol im Display erlischt.